## **Logging Into the ORSF Registration Portal**

1. Go to the registration portal via the ORSF site or at <a href="https://youthscience.ca/orsf/">https://youthscience.ca/orsf/</a>.

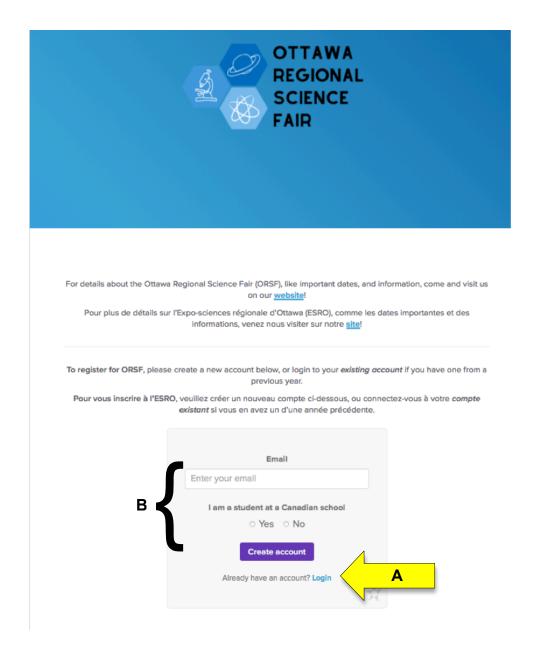

**A** – If you created an account through MyStemSpace for the 2021 or 2022 ORSF, you can access that account by clicking on **Login** (see yellow arrow above). Go to step 4. **Note:** If you have forgotten your password, after clicking **Login**, you will have the option to reset it by following the instructions.

 ${f B}$  – If you do not have an account, create one by entering your email address, indicate that you attend a Canadian school, and click "Create

account". Please be sure to use an email account that can receive emails from an external sender.

2. You will receive an email to complete account creation. Click on "Set initial password".

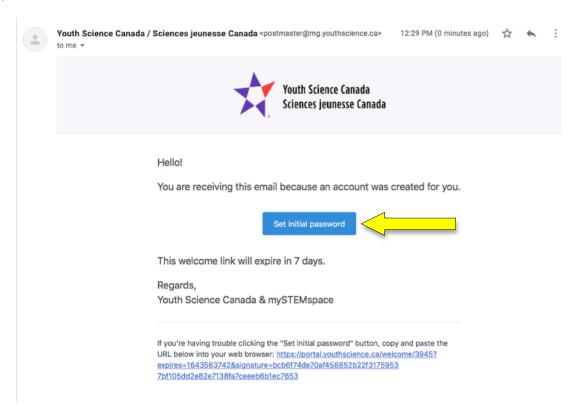

3. Enter the information required to create the account for Youth Science Canada's science fair portal. Do not change the Region (Ottawa is automatically selected).

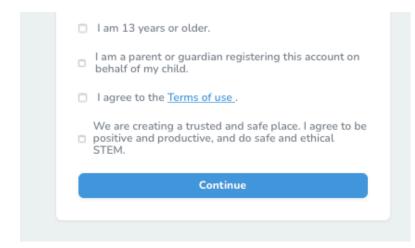

**NOTE:** If you are a parent or guardian creating an account on behalf of a student, you must select BOTH the first and second check boxes.

4. Congratulations! You are now logged in to your YSC science fair portal account! You will notice on the left that you are already associated with this year's OSRF.

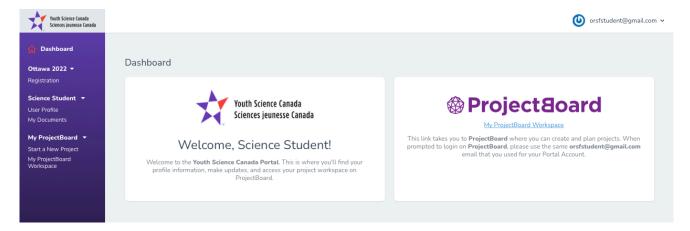